# Aufbau interaktiver 3D-**Engines**

Universität Osnabrück Fachbereich Mathematik / Informatik

3. Übung

23.04.2013

Prof. Dr. rer. nat. Oliver Vornberger Nico Marniok, B. Sc. Erik Wittkorn, B. Sc.

# Übersicht

- 1. Opium Anmeldung!!
- 2. Präsentation des letzten Übungsblattes
- 3. Vorstellung des nächsten Übungsblattes
	- 1. Lösung Demo
	- 2. Installation
	- 3. Szenengenerierung
	- 4. Bewegung
	- 5. Mana Versorgung

### Präsentation des 1. Übungsblattes

### Demo Lösung

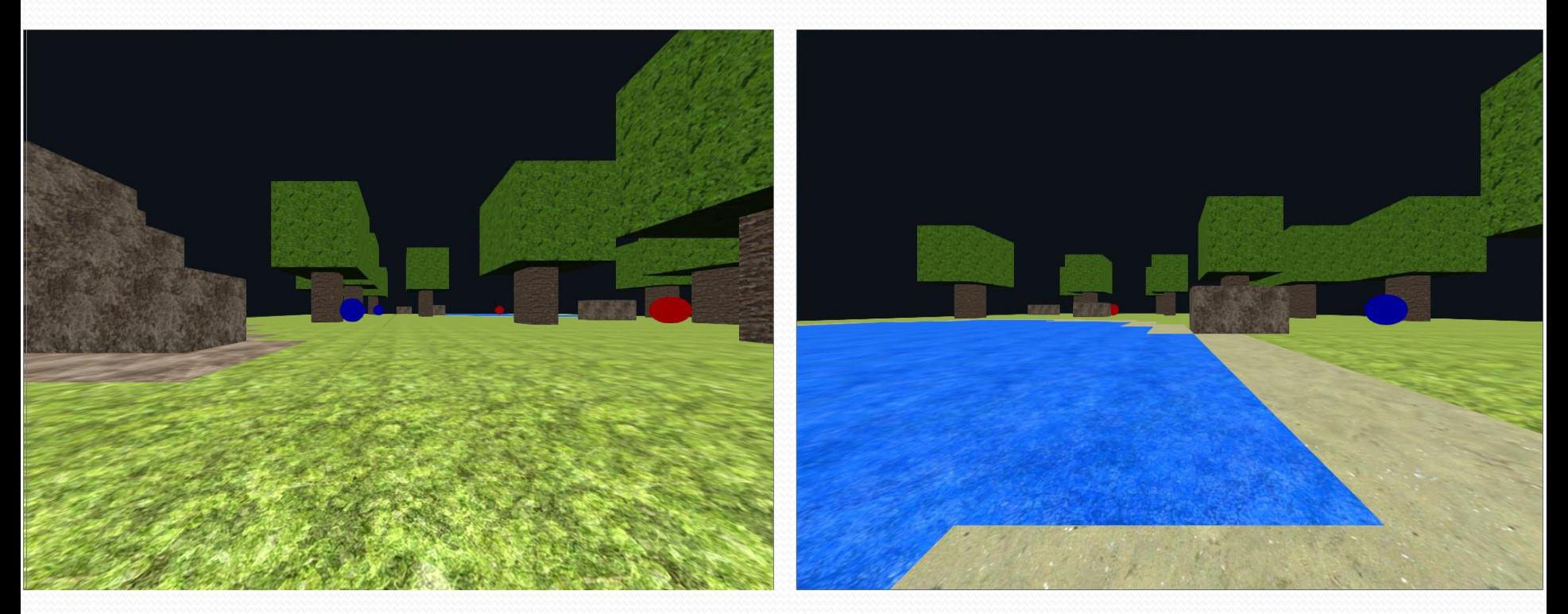

• Quest 1

- **· Installation des Projekts**
- Neuste Engine laden
- Config anpassen
- LWJGL-Libraries einbinden

• Quest 2

- Baumkrone generieren
- Koordinaten überlegen und die passenden Actornodes im Code generieren

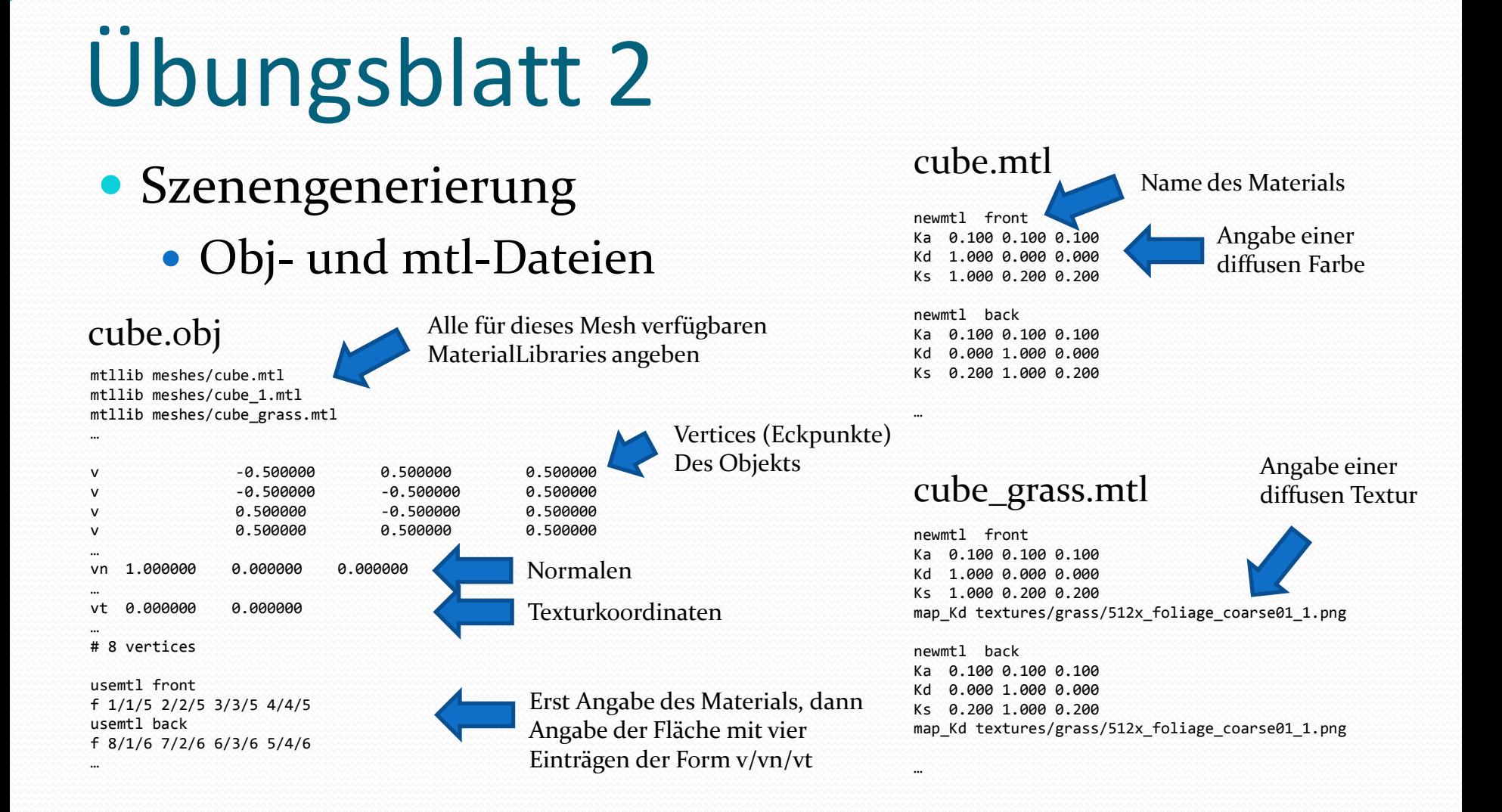

#### Szenengenerierung CubeActorNode • actors/CubeActor.xml Übungsblatt 2 <Actor name=*"Cube\_7.0\_5.0\_8.0" resource="actors/CubeActor.xml">* <TransformComponent> <Position x=*"7.0" y="5.0" z="8.0" />* </TransformComponent> <RenderComponent> <ObjMesh customMaterialLibrary=*"meshes/cube\_leaves.mtl"* resource=*"meshes/cube.obj" />* </RenderComponent> </Actor> Referenzdatei zur Definition der Actorkomponenten Spezielle MaterialLibrary

#### <Actor>

 <TransformComponent /> <RenderComponent> <ObjMesh resource=*"meshes/cube.obj"/>* </RenderComponent> </Actor>

Alle möglichen Komponenten des Actors eingetragen, aber noch nicht alle ausdefiniert

- Szenengenerierung
	- Dateien befinden sich im Levels Ordner

### MageQuestScene.xml

```
<Level xSize="8" zSize="8" ySize="3" tileSize="1" xOffset="0" yOffset="0" zOffset="0">
     <SpawnPoint xPos="5" yPos="1" zPos="5" />
     <Layer yPos="0" file="levels/level1_00.mqll" />
     <Layer yPos="1" file="levels/level1_01.mqll" />
     <Layer yPos="2" file="levels/level1_02.mqll" />
</Level>
                                                               Benutzerdefiniertes XML-
                                                               Format für ein Spiel-Level
```
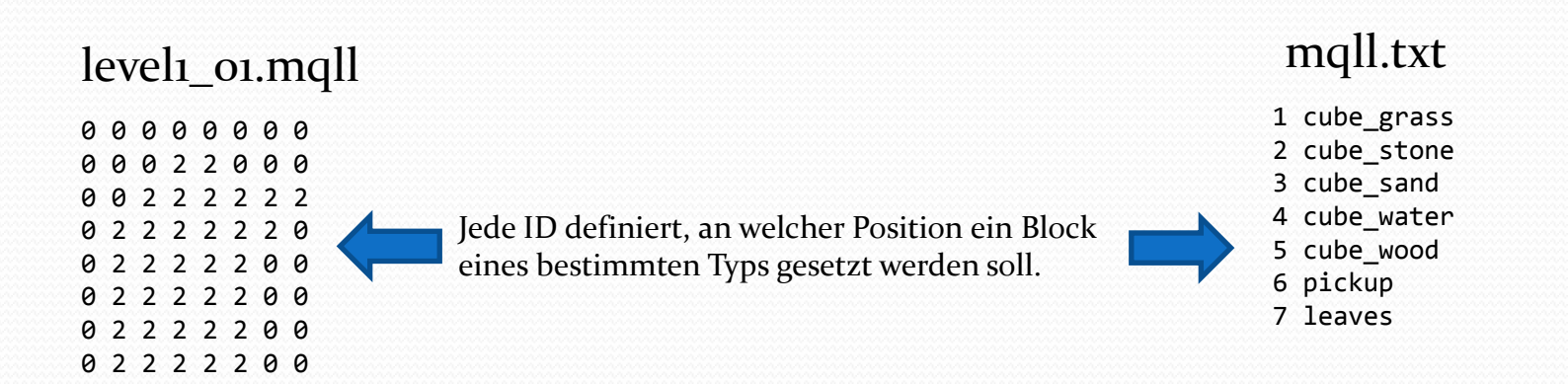

- Szenengenerierung
	- Level-Objekt (*Level.java*)
		- Container für geparste Informationen in einem 3D-Array  $[x][y][z]$
		- Typen des Level-Elements und ActorIDs
	- MageQuestUtil (*MageQuestUtil.java*)
		- Generiert ActorNodes aus Level-Object
		- Ruft die createActor(Node node) Methode von MageQuestLogic auf

• Quest 3

- Neue Events für Rotation erstellen
- Spieler um 90° (PI/2) rotieren
- Bewegungsrichtung korrigieren
- Kollisionstest
- Rotationsinterpolation

### • Bewegung

• Events

 } }

}}\}}}}}}}}}}  $\left( \frac{1}{2} \right)$ }

```
public class MoveEvents {
     public static class ForwardEvent extends ToggleEvent {
         public static final int ID = 0x19975e7a;
         public int getId() {
```
 **return** *ID;* **public static class BackwardEvent extends ToggleEvent { public static final int** *ID = 0x35d76bed;*  **public int getId() {** Eindeutige ID

```
 return ID;
```
**return** *ID;*

```
}}}}}}}}}}}}}}}
     }
     public static class StrafeLeftEvent extends ToggleEvent {
         public static final int ID = 0x66e04586;
         public int getId() {
              return ID;
```

```
 }
 }
 public static class StrafeRightEvent extends ToggleEvent {
     public static final int ID = 0xbeccda91;
     public int getId() {
```
### • config.ini

#### [CONTROLS]

events.MoveEvents\$ForwardEvent=W events.MoveEvents\$BackwardEvent=S events.MoveEvents\$StrafeLeftEvent=A events.MoveEvents\$StrafeRightEvent=D

### LWJGL Keyboard

• [http://www.lwjgl.org/javadoc/org](http://www.lwjgl.org/javadoc/org/lwjgl/input/Keyboard.html) [/lwjgl/input/Keyboard.html](http://www.lwjgl.org/javadoc/org/lwjgl/input/Keyboard.html)

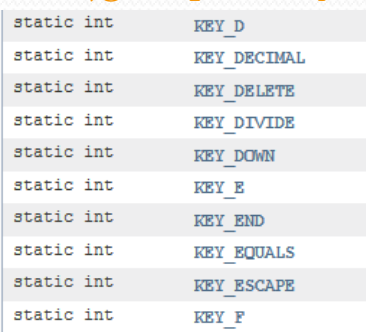

- Bewegung
	- InputHandler
		- Ist ein Eventlistener für die InputEvents
		- Leitet Input an die GameLogic weiter

```
public void trigger(EventData data) {
     ToggleEvent controlEvent = (ToggleEvent)data;
     switch (controlEvent.getId()) {
         case MoveEvents.ForwardEvent.ID :
             if (controlEvent.isActivated()) {
                 MageQuestLogic.movePlayer(PlayerController.DIR_FORWARD);
 }
             break;
         case MoveEvents.BackwardEvent.ID :
             if (controlEvent.isActivated()) {
                 MageQuestLogic.movePlayer(PlayerController.DIR_BACKWARD);
 }
             break;
         case MoveEvents.StrafeLeftEvent.ID :
             if (controlEvent.isActivated()) {
                 MageQuestLogic.movePlayer(PlayerController.DIR_STRAFELEFT);
}}}}}}}}}}}}}}}}
         break;
\sim }
}
                                                                                Leitet Events an die 
                                                                                GameLogic-Klasse weiter
```
### • Bewegung

### PlayerController

 $\rightarrow$  }

Kann die Pose (Position, Rotation) des Spielers manipulieren

```
private void updatePose() {
```

```
 if(this.playerPose != null) {
```

```
 this.playerPose.setRotation(this.yprRotation.x, this.yprRotation.y, 0.0f);
 this.playerPose.setPosition(this.position.x, this.position.y, this.position.z);
```
 Ist ein Prozess, der zwischen Start- und Zielposition interpoliert }

```
protected void onUpdate(long dMillis) {
     if (this.moving) {
         if ([im Ziel]) {
             this.position = new Vector3f(this.goalPosition);
             this.moving = false;
         } else {
             float speed = dMillis * moveSpeed;
             this.position.x += this.diffPosGoalVector.x * speed;
             this.position.y += this.diffPosGoalVector.y * speed;
             this.position.z += this.diffPosGoalVector.z * speed;
 }
         this.updatePose();
     }
}
```
- Quest4
	- PickupActor generieren
	- Zufällige Auswahl von Mana- oder Health-Pickup
	- PickupProcess verbraucht Pickup
	- LevelActorDeletedEvent erstellen und Pickup zerstören
- Sidequest
	- Prozess und Events erstellen, die ein neues Pickup erstellen

### Mana Versorgung

#### PlayerActor.xml

```
<Actor>
     <TransformComponent />
     <CameraComponent>
         <Rotation phi="0.0" theta="0.0" />
         <Perspective fov="120.0" aspect="auto" znear="0.1" zfar="100.0" />
     </CameraComponent>
     <AttributeContainerComponent />
</Actor>
```
### • MageQuestScene1.xml

```
<Actor resource="actors/PlayerActor.xml" name="player">
     <AttributeContainerComponent>
         <Attribute name="Mana" value="0" />
         <Attribute name="Health" value="0" />
     </AttributeContainerComponent>
</Actor>
```
### • PickupActor.xml

<Actor>

 <TransformComponent /> <RenderComponent> <ObjMesh resource=*"meshes/sphere.obj"/>* </RenderComponent> <AttributeContainerComponent /> <PickupComponent /> </Actor>

### Mana Versorgung

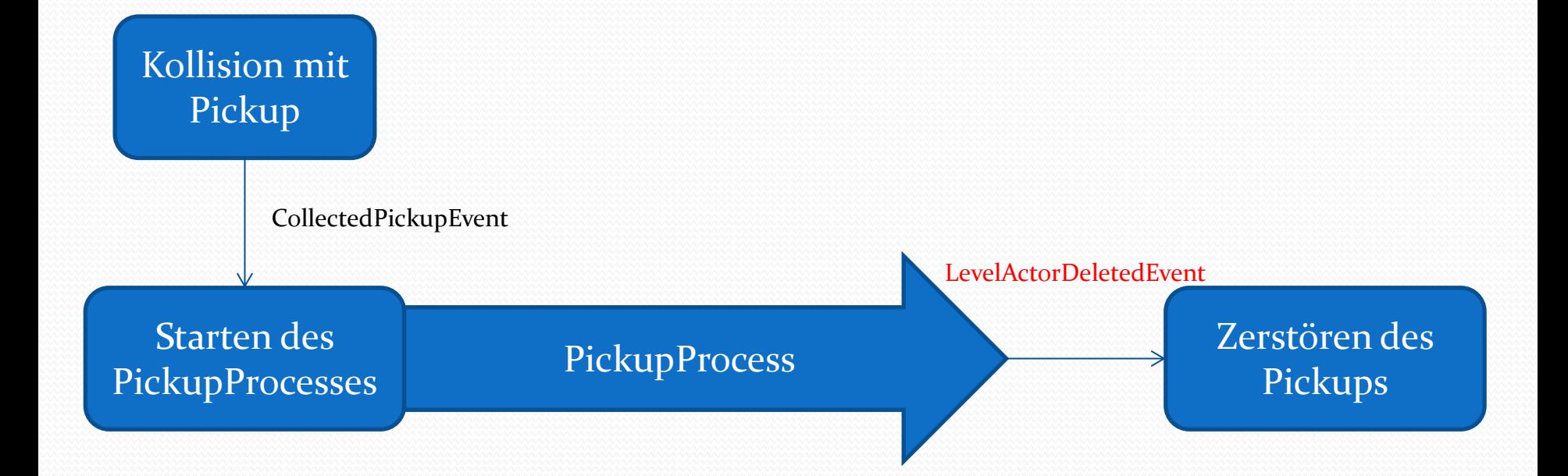

### Nächste Woche:

- Besprechung des aktuellen Übungsblattes
- **Weiteres**

# Vielen Dank für die Aufmerksamkeit ©